МГТУ им. Н. Э. Баумана

Кафедра «Системы обработки информации и управления»

Методические указания к лабораторной работе1 по дисциплине

# Сети и телекоммуникации

Для студентов 3-го курса кафедры ИУ5

Разработали:

ст. преподаватель Антонов А. И.

Содержание

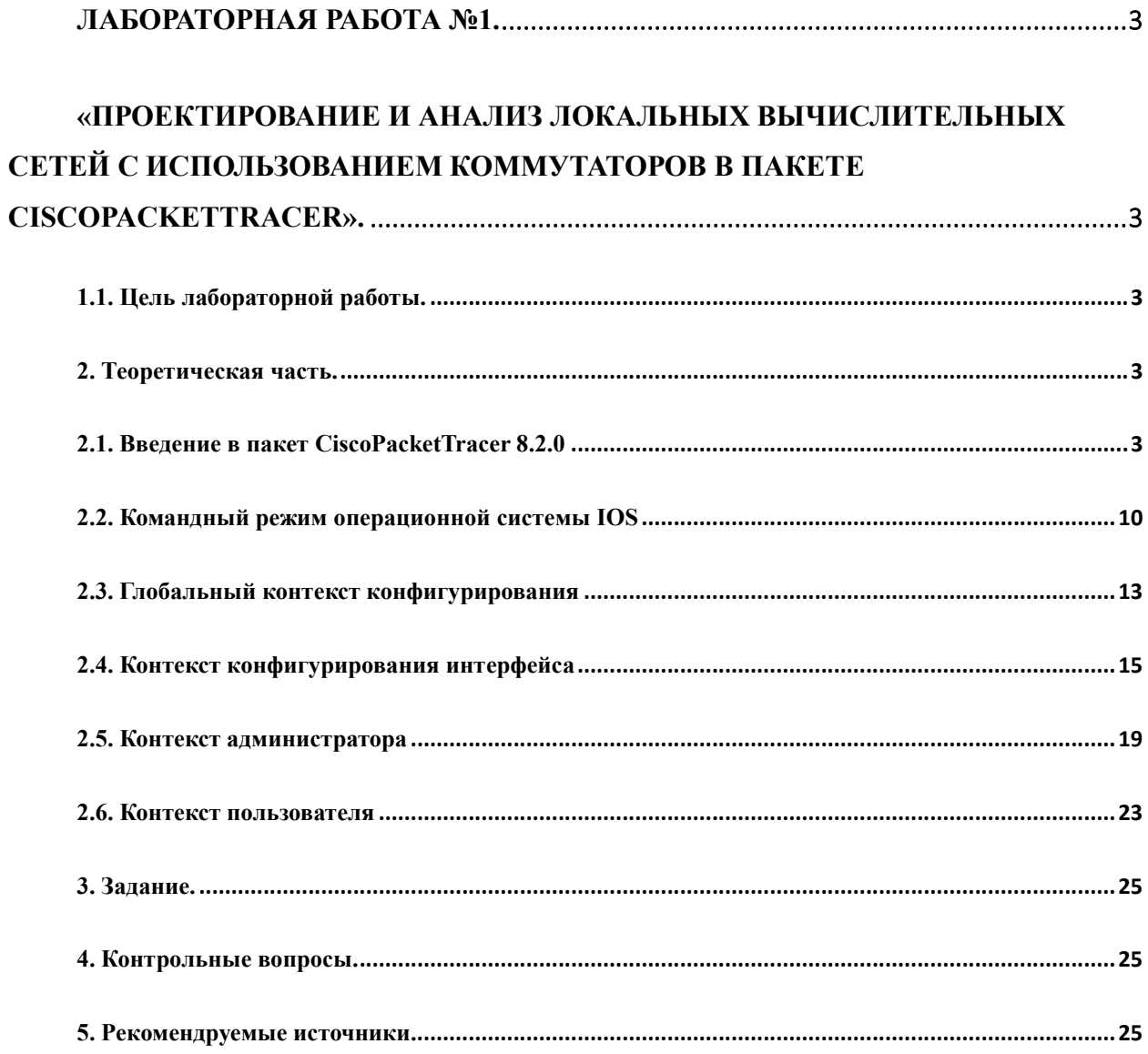

Лабораторная работа №1.

«Проектирование и анализ локальных вычислительных сетей с использованием коммутаторовв пакете CiscoPacketTracer».

1.1. Цель лабораторной работы.

Закрепление теоретических знаний в области конструирования и исследования характеристик локальных вычислительных сетей. Изучение программы CiscoPacketTracer8.2., приобретение практических навыков проектирования  $\overline{M}$ моделирования работы сети, а также оценки принятых проектных решений.

2. Теоретическая часть.

## 2.1. Ввеление в пакет CiscoPacketTracer 8.2.0

Данный программный продукт разработан компанией Cisco и рекомендован к использованию при изучении телекоммуникационных сетей и сетевого оборудования.

PacketTracer8.2. включает следующие особенности:

- моделирование логической топологии: рабочее пространство для того, чтобы  $\bullet$ создать сети любого размера на CCNA-уровне сложности;
- моделирование в режиме реального времени;
- режим симуляции;
- моделирование физической топологии: более понятное взаимодействие с физическими устройствами, используя такие понятия как город, здание, стойка и т.д.;
- улучшенный GUI, необходимый для более качественного понимания организации  $\bullet$ сети, принципов работы устройства;
- многоязыковая поддержка: возможность перевода данного программного продукта практически на любой язык, необходимый пользователю;
- усовершенствованное изображение сетевого оборудования со способностью добавлять / удалять различные компоненты;
- наличие ActivityWizard позволяет студентам и преподавателям создавать шаблоны  $\bullet$ сетей и использовать их в дальнейшем.

С помощью данного программного продукта преподаватели и студенты могут придумывать, строить, конфигурировать сети и производить в них поиск неисправностей.

PacketTracer дает возможность более подробно представлять новейшие технологии, тем самым делая учебный процесс чрезвычайно полезным с точки зрения усвоения полученного материала.

Данный симулятор позволяет проектировать свои собственные сети, создавая и отправляя различные пакеты данных, сохранять и комментировать свою работу. PacketTracer позволяет изучать и использовать такие сетевые устройства, как коммутаторы второго и третьего уровней модели OSI, рабочие станции, а также определять типы связей между ними и соединять их (см. рис.3).

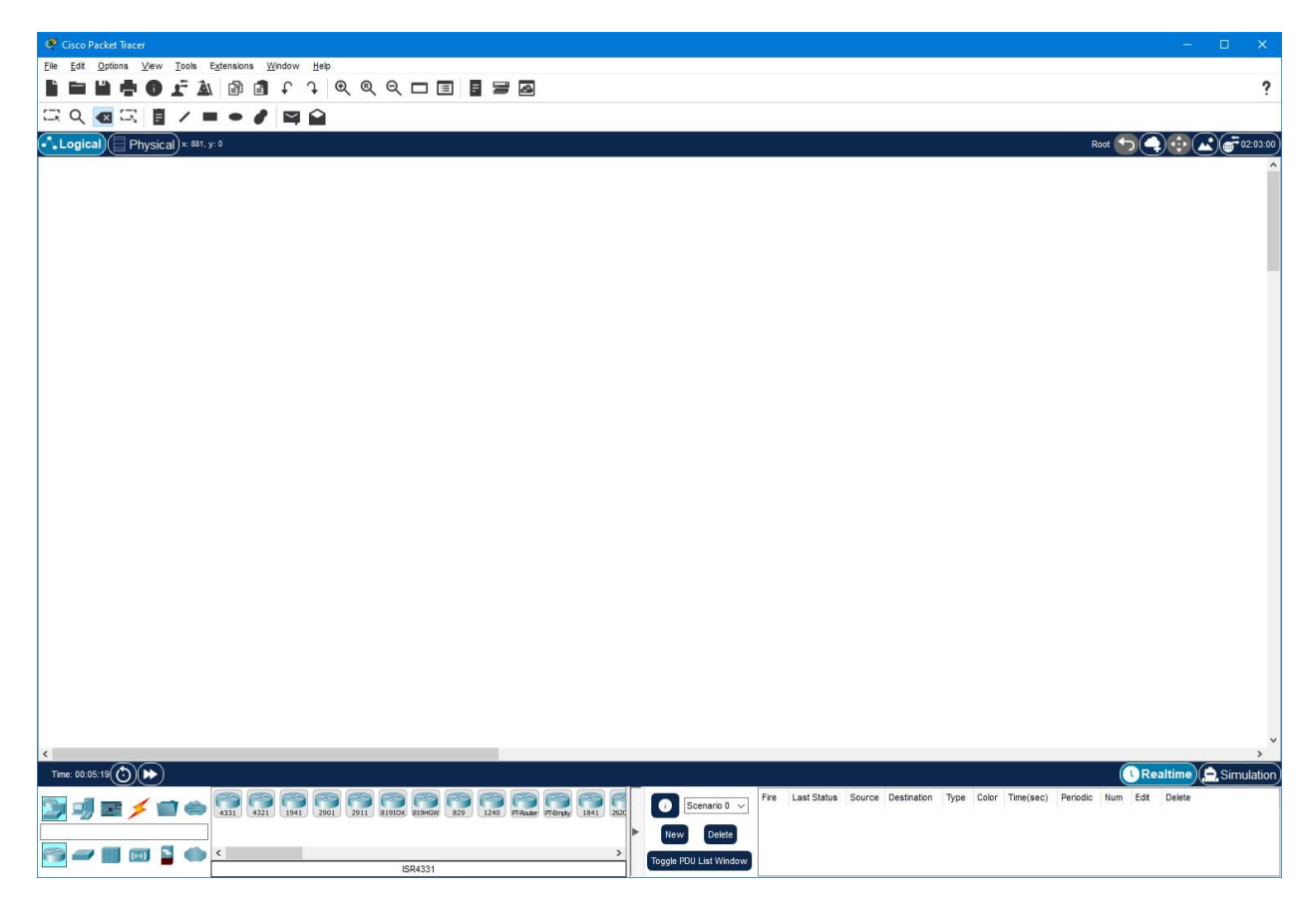

Рис. 3. CiscoPacketTracer

Отличительной особенностью данной программы является наличие в ней «Режима симуляции» (рис. 4). В данном режиме все пакеты, пересылаемые внутри сети, отображаются графически. Эта возможность позволяет наглядно продемонстрировать, по какому интерфейсу в данные момент перемещается пакет, какой протокол используется и т. д.

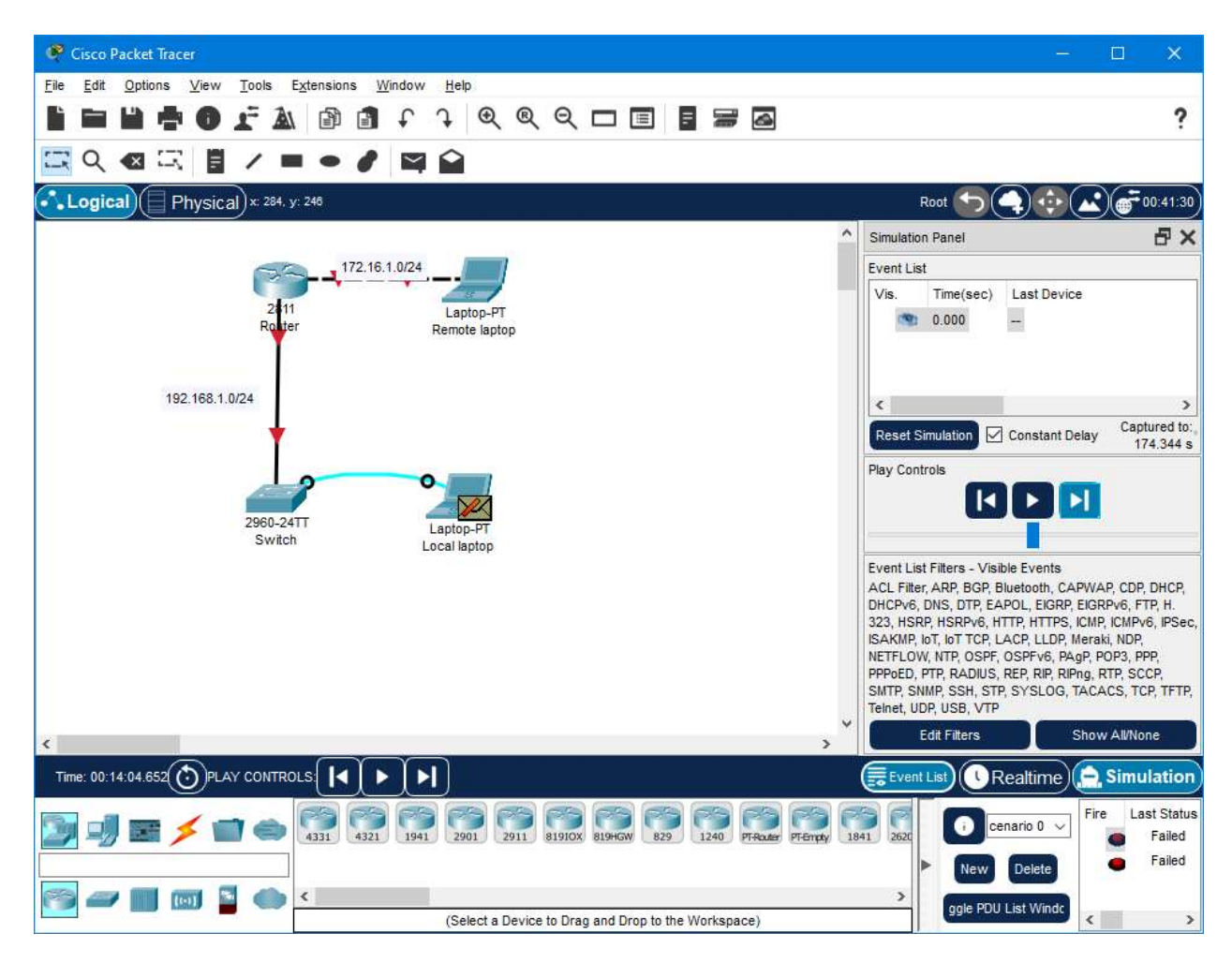

Рис. 4. Режим «Симуляции» в CiscoPacketTracer

Однако, это не все преимущества PacketTracer: в «Режиме симуляции» можно не только отслеживать используемые протоколы, но и видеть, на каком из семи уровней модели OSI данный протокол задействован (см. рис. 5). Для запуска окна с просмотром анализа модели OSI необходимо дважды нажать на пакет в списке EventList.Для просмотра структуры передаваемого пакета необходимо перейти на вкладку OutboundPDUDetails(см. рис.6)

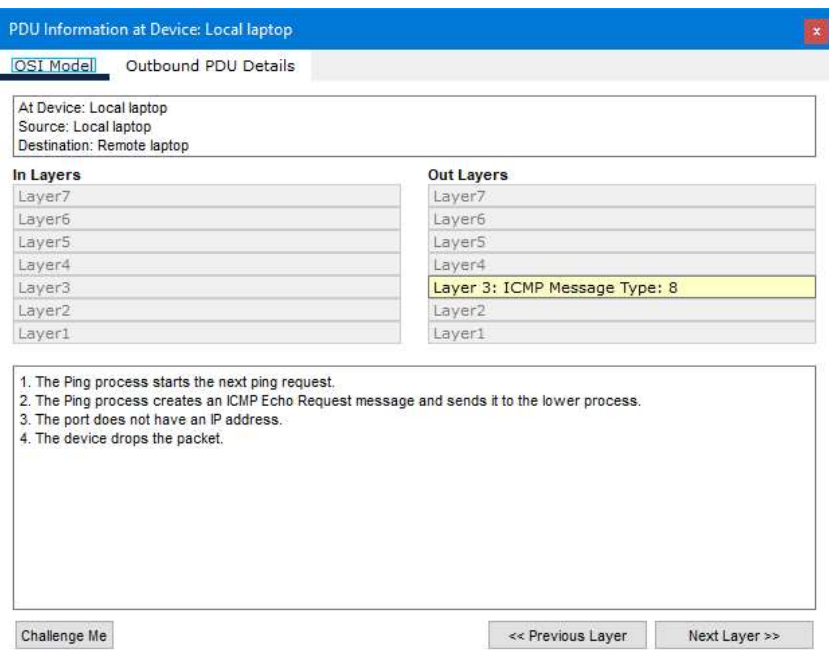

Рис. 5. Анализ семиуровневой модели OSI в Cisco Packet Tracer

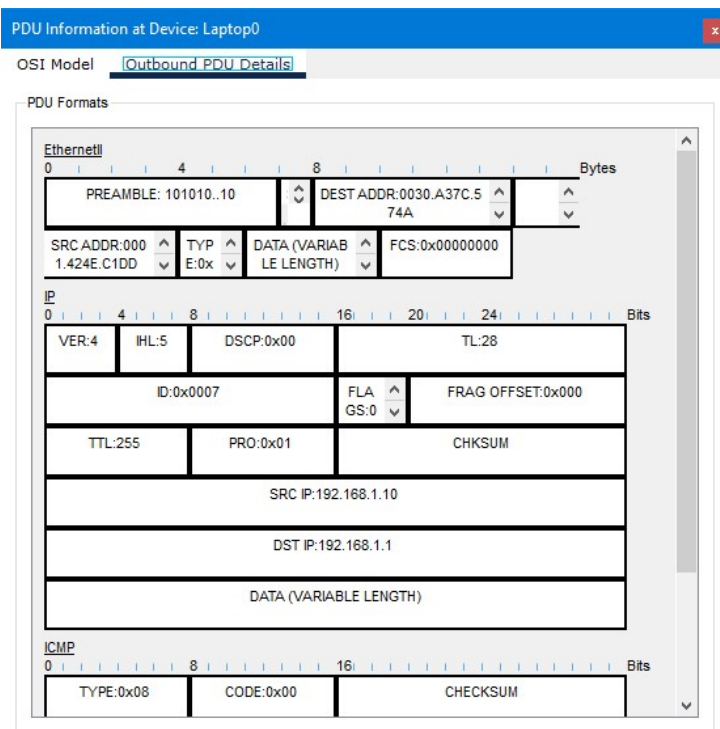

Рис. 6. Просмотр структуры PDU

Такая, кажущаяся на первый взгляд, простота и наглядность, делает практические занятия чрезвычайно полезными, совмещая в них как получение, так и закрепление полученного материала.

PacketTracer способен моделировать большое количество устройств различного назначения, а так же немало различных типов связей, что позволяет проектировать сети любого размера на высоком уровне сложности:

Моделируемые устройства:

- коммутаторы третьего уровня
- коммутаторы второго уровня
- сетевые концентраторы
- оконечные устройства (рабочие станции, ноутбуки, сервера, принтеры)
- беспроводные устройства
- глобальная сеть WAN.

Типы связей:

- 1. консоль;
- 2. медный кабель без перекрещивания (прямой кабель);
- 3. медный кабель с перекрещиванием (кросс-кабель);
- 4. волоконно-оптический кабель;
- 5. телефонная линия;
- 6. Serial DCE;
- 7. Serial DTE.

Каждое устройство в программном продукте CiscoPacketTracer может быть сконфигурировано через окно свойств, которое вызывается по двойному клику на устройстве. Первая вкладка отвечает за физические параметры устройства. В маршрутизаторы и коммутаторы можно добавлять новые модули, в рабочие станции и серверы — вставлять сетевые адаптеры. Для того чтобы переконфигурировать устройство, необходимо предварительно его выключить, нажав на кнопку отключения питания на физическом изображении устройства (рис. 7).

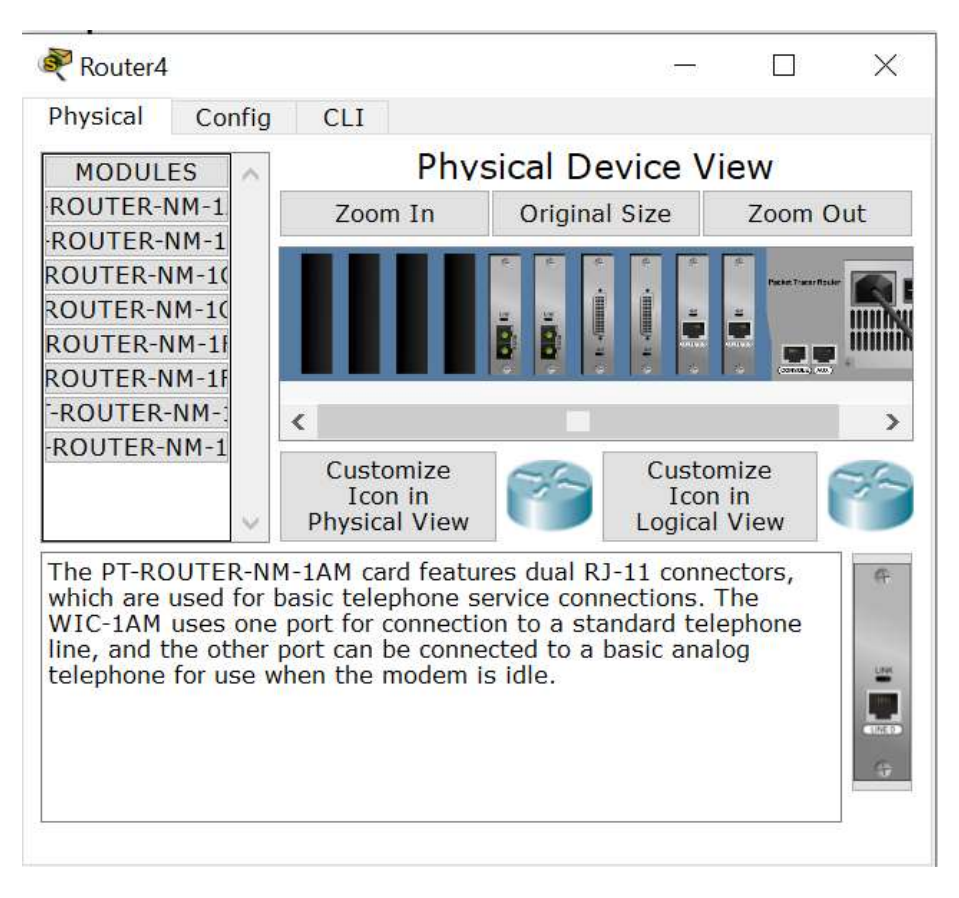

Рис.7. Физический вид устройства.

На вкладке Config можно задавать основные параметры сетевых интерфейсов (IPадреса, маску подсети, параметры беспроводной сети и пр.) В сетевых устройствах также можно конфигурировать маршрутизацию – статическую и по протоколу RIP, у серверов конфигурировать службы. (рис. 8.)

| Router <sub>4</sub>                                                    |                      | X                            |
|------------------------------------------------------------------------|----------------------|------------------------------|
| Config<br>Physical<br><b>CLI</b>                                       |                      |                              |
| Λ<br>Settings                                                          |                      | FastEthernet0/0              |
| gorithm Settin                                                         | <b>Port Status</b>   | $\vee$ On                    |
| <b>ROUTING</b><br><b>Static</b>                                        | <b>Bandwidth</b>     | 100 Mbps 10 Mbps Auto        |
| <b>RIP</b>                                                             | <b>Duplex</b>        | Half Duplex Pull Duplex Auto |
| <b>INTERFACE</b>                                                       | <b>MAC Address</b>   | 00D0.FF31.7D82               |
| astEthernet0/                                                          | IP Configuration     |                              |
| astEthernet1/                                                          | <b>IP Address</b>    | 192.168.54.100               |
| Serial <sub>2</sub> /0<br>Serial <sub>3/0</sub>                        | <b>Subnet Mask</b>   | 255.255.255.0                |
| astEthernet4/                                                          |                      |                              |
| astEthernet5/                                                          | <b>Tx Ring Limit</b> | 10                           |
|                                                                        |                      |                              |
|                                                                        |                      |                              |
| Equivalent IOS Commands                                                |                      |                              |
| Router (config-if) #exit<br>Router (config) #interface FastEthernet1/0 |                      |                              |
| Router (config-if) #                                                   |                      |                              |
| Router (config-if) #exit<br>Router (config)#interface FastEthernet0/0  |                      |                              |
| Router (config-if) #                                                   |                      |                              |

Рис.8. Конфигурация сервера.

Третья вкладка сетевых устройств обеспечивает доступ к командной строке операционной системы IOS. Третья вкладка рабочих станций и серверов содержит интерфейсы доступа к различным сетевым параметрам, а также несколько клиентских приложений. (рис. 9.)

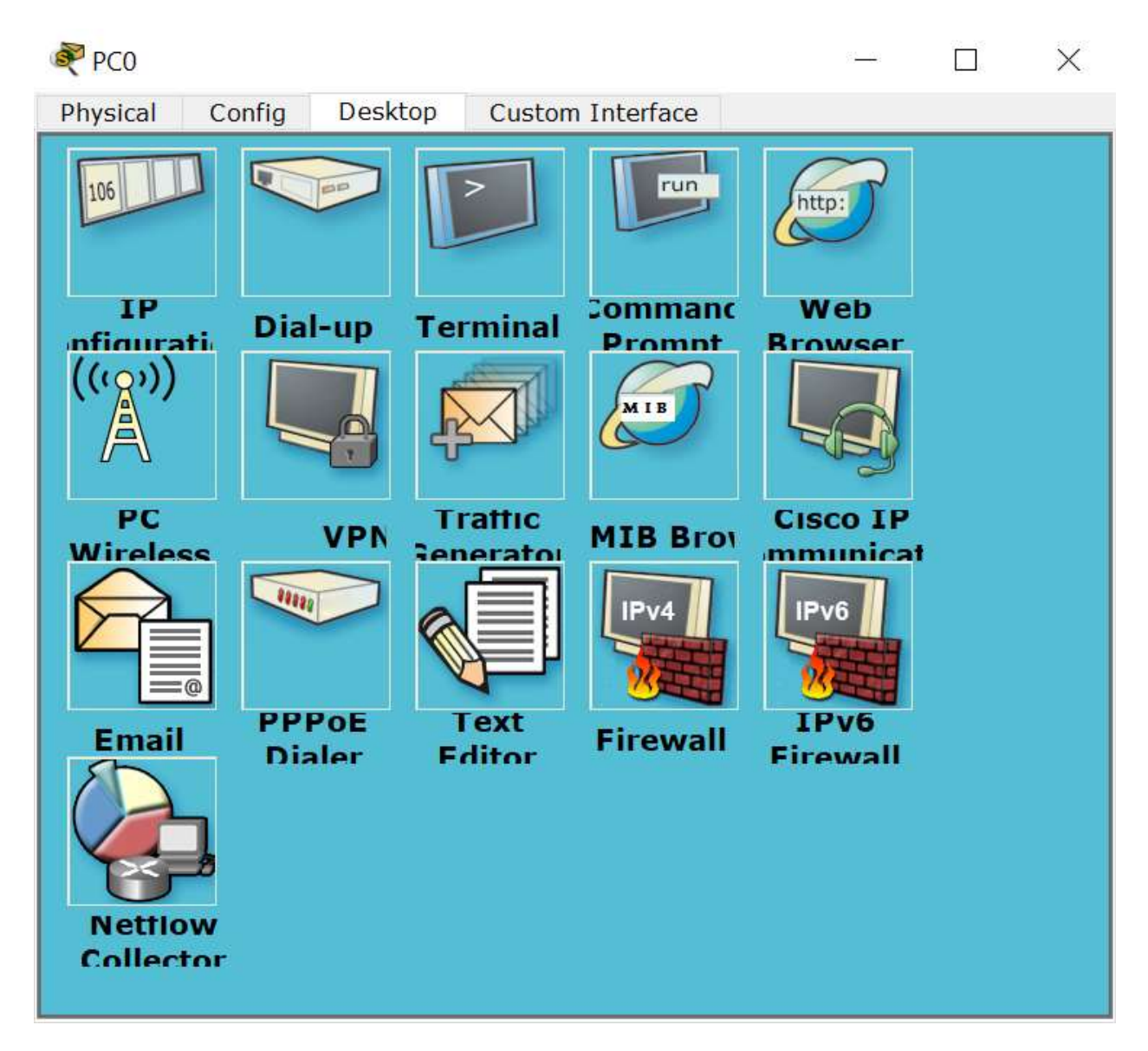

Рис. 9. Вкладка Desktop рабочей станции.

## 2.2. Командный режим операционной системы IOS

Сетевые устройства конфигурируются в командной строке операционной системы Cisco IOS. Подсоединение осуществляется через Telnet на IP-адрес любого из его интерфейсов или с помощью любой терминальной программы через последовательный порт компьютера, связанный с консольным портом маршрутизатора. Последний способ предпочтительнее, потому что процесс конфигурирования маршрутизатора может изменять параметры IP-интерфейсов, что приведет к потере соединения, установленного через Telnet. Кроме того, по соображениям безопасности доступ к маршрутизатору через Telnet следует запретить.

При работе в командной строке Cisco IOS существует несколько контекстов (режимов ввода команд).

Контекст пользователя открывается при подсоединении к сетевому устройству;

обычно при подключении через сеть требуется пароль, а при подключении через консольный порт пароль не нужен. В этот же контекст командная строка автоматически переходит при продолжительном отсутствии ввода в контексте администратора. В контексте пользователя доступны только простые команды (некоторые базовые операции для мониторинга), не влияющие на конфигурацию маршрутизатора. Вид приглашения командной строки:

#### router>

#### или

#### Switch>

Контекст администратора (контекст "exec") открывается командой enable, поданной в контексте пользователя; при этом обычно требуется пароль администратора. В контексте администратора доступны команды, позволяющие получить полную информацию о конфигурации маршрутизатора и его состоянии, команды перехода в режим конфигурирования, команды сохранения и загрузки конфигурации. Вид приглашения командной строки:

#### router#

Обратный переход в контекст пользователя производится по команде disable или по истечении установленного времени неактивности. Завершение сеанса работы - команда exit.

Глобальный контекст конфигурирования открывается командой configterminal ("конфигурировать через терминал"), поданной в контексте администратора. Глобальный контекст конфигурирования содержит как непосредственно команды конфигурирования маршрутизатора, так и команды перехода в контексты конфигурирования подсистем маршрутизатора.

Контекст конфигурирования интерфейса открывается командой interface имя\_интерфейса (например, interface serial0), поданной в глобальном контексте конфигурирования;

Контекст конфигурирования процесса динамической маршрутизации открывается командой router протокол номер процесса (например, routerospf 1, поданной в глобальном контексте конфигурирования).

Существует множество других контекстов конфигурирования. Некоторые контексты конфигурирования находятся внутри других контекстов конфигурирования.

Вид приглашения командной строки в контекстах конфигурирования, которые будут

встречаться наиболее часто:

router(config)# /глобальный/ router(config-if)# /интерфейса/ rounter(config-router)# /динамическоймаршрутизации/ rounter(config-line)# /терминальнойлинии/

Важно запомнить вид приглашений командой строки во всех вышеуказанных контекстах и правила перехода из контекста в контекст. В дальнейшем примеры команд всегда будут даваться вместе с приглашениями, из которых необходимо определить контекст, в котором подается команда. Примеры не будут содержать указаний, как попасть в необходимый контекст.

Выход из глобального контекста конфигурирования в контекст администратора, а также выход из любого подконтекста конфигурирования в контекст верхнего уровня производится командой exit или Ctrl-Z. Кроме того, команда end, поданная в любом из контекстов конфигурирования немедленно завершает процесс конфигурирования и возвращает оператора в контекст администратора.

Любая команда конфигурации вступает в действие немедленно после ввода, а не после возврата в контекст администратора.

Упрощенная схема контекстов представлена на рис. 9.

Все команды и параметры могут быть сокращены (например, "enable" - "en", "configureterminal" - "conf t"); если сокращение окажется неоднозначным, маршрутизатор сообщит об этом, а по нажатию табуляции выдаст варианты, соответствующие введенному фрагменту.

В любом месте командной строки для получения помощи может быть использован вопросительный знак:

router#? /список всех команд данного контекста с комментариями/ /список всех слов в этом контексте ввода, начинающихся на "со" - нет router#co? пробела перед "?"/

router#conf ? /список всех параметров, которые могут следовать за командой config - перед "?" есть пробел/

Список команд сгруппирован в соответствии с контекстами, в котором они применяются. В данном списке собраны те команды конфигурирования, которые необходимы для выполнения всех лабораторных работ.

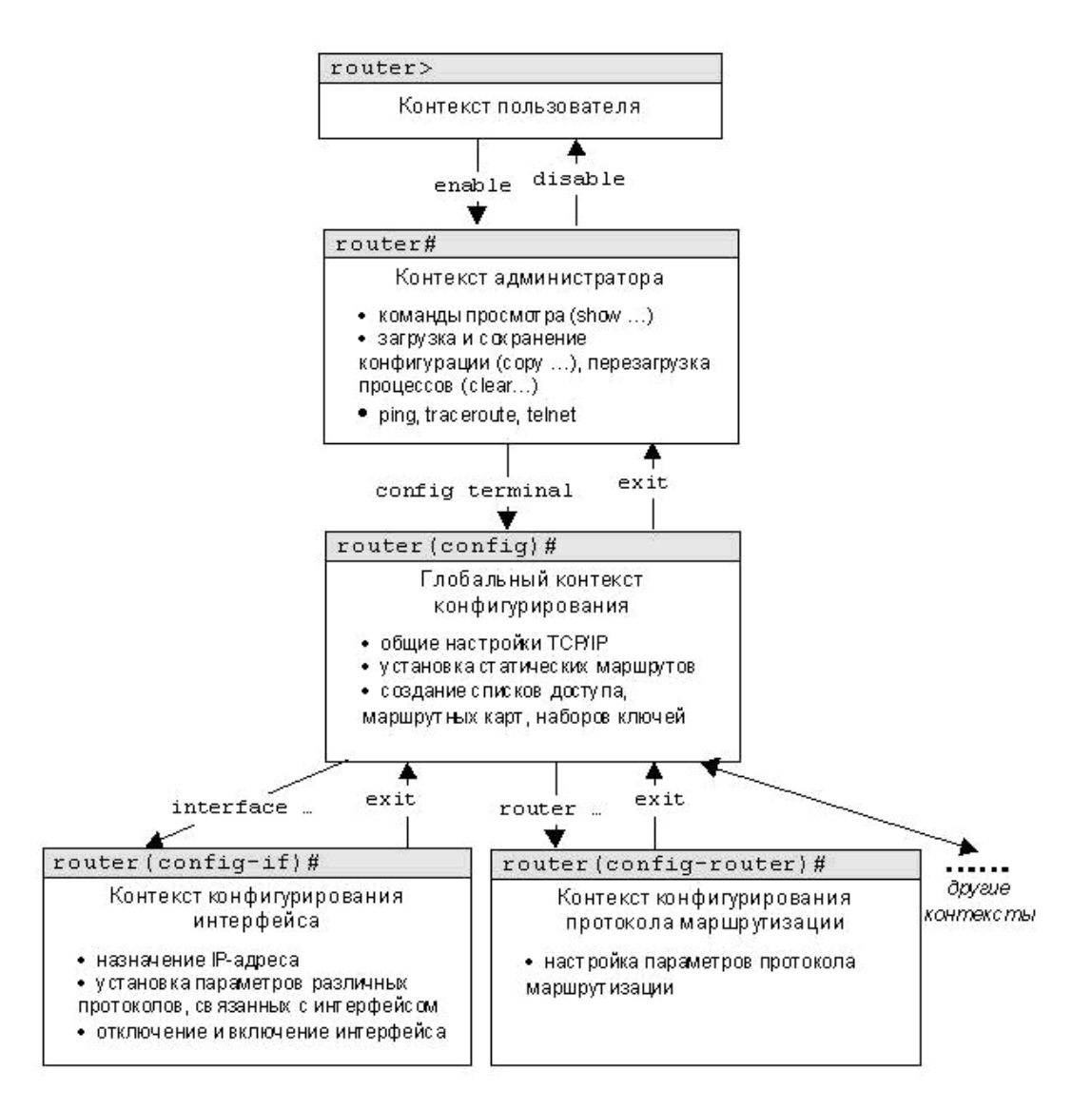

Рис. 9. Схема контекстов Cisco IOS

## 2.3. Глобальный контекст конфигурирования

Команда «Access-list»

Критерии фильтрации задаются в списке операторов разрешения и запрета, называемом списком доступа. Строки списка доступа сравниваются с IP-адресами и другой информацией пакета данных последовательно в том порядке, в котором были заданы, пока не будет найдено совпадение. При совпадении осуществляется выход из списка. При этом работа списка доступа напрямую зависит от порядка следования строк.

Списки доступа имеют 2 правила: permit – разрешить, и deny – запретить. Именно они определяют, пропустить пакет дальше или запретить ему доступ.

Списки доступа бывают 2-ух типов: standard – стандартные (номера с 1 до 99) и extended – расширенные (номера с 100 до 199). Различия заключаются в возможности фильтровать пакеты не только по ip-адресу, но и по другим параметрам.

Формат команды (стандартные списки доступа):

access-list номер\_списка/имя правило A.B.C.D a.b.c.d, где A.B.C.D a.b.c.d - ip-адрес и подстановочная маска соответственно.

Примервыполнениякоманды:

Router(config)#access-list 10 deny 192.168.3.0 0.0.0.3

Router(config)#

Данная команда означает, что данный список доступа блокирует любые пакеты с ірадресами 192.168.3.1 - 192.168.3.3.

Команла «Enablesecret»

Обычно при входе в привилегированный режим требуется ввести пароль. Данная функция позволяет предотвратить несанкционированный доступ в данный режим, ведь именно из него можно изменять конфигурацию устройства. Данная команда позволяет установить такой пароль.

Формат команды:

enablesecret пароль

Примервыполнения команды:

Switch(config)#enable secret 123

Switch(config)#

%SYS-5-CONFIG\_I: Configured from console by console

Switch#exit

Switch con0 is now available

Press RETURN to get started.

Switch>enable

Password:

После того, как был установлен пароль, при попытке входа в привилегированный режим, коммутатор будет требовать от пользователя его ввести - в противном случае вход будет невозможен.

Команла «Interface»

Команда для входа в режим конфигурирования интерфейсов конфигурируемого устройства. Данный режим представляет собой одно из подмножеств режима глобального конфигурирования и позволяет настраивать один из доступных сетевых интерфейсов (fa

0/0, s 2/0и т.д.). Все изменения, вносимые в конфигурацию коммутатора в данном режиме относятся только к выбранному интерфейсу.

Формат команды (возможны 3 варианта):

interface тип порт

```
interface тип слот/порт
```

```
interface тип слот/подслот/порт
```
Примерывыполнения команды:

Router(config-if)#

Switch(config)#interface vlan 1

Switch(config-if)#

```
Router(config)#interfaces 3/0
```
После введения данной команды с указанным интерфейсом пользователь имеет возможность приступить к его конфигурированию. Необходимо заметить, что, находясь в режиме конфигурирования интерфейса, вид приглашения командной строки не отображает имя данного интерфейса.

#### 2.4. Контекст конфигурирования интерфейса

Команда «Ipaccess-group»

Данная команда используется для наложения списков доступа. Список накладывается на конкретный интерфейс, и указывается один из 2-ух параметров: in (на входящие пакеты) или out (на исходящие). Необходимо знать, что на каждом интерфейсе может быть включен только один список доступа.

Формат команды:

ip access-group номер\_списка/имя\_параметр

Примервыполнениякоманды:

```
Router(config-if)# ip access group 10 in
```

```
Router(config-if)#
```
В данном примере на выбранный интерфейс накладывается список доступа под номером 10: он будет проверять все входящие в интерфейс пакеты, так как выбран параметр in.

Команла «Bandwidth»

Данная команда используется только в последовательных интерфейсах и служит для

установки ширины полосы пропускания. Значение устанавливается в килобитах.

Формат команды:

bandwidth ширина\_полосы\_пропускания

Пример выполнения команды: Router(config)#interface serial 2/0 Router(config-if)#bandwidth 560 Router(config-if)#

После выполнения данной команды ширина полосы пропускания для serial 2/0 будет равна 560 Kbits.

Команда «Clockrate»

Для корректной работы участка сети, где используется последовательный сетевой интерфейс, один из коммутаторов 3-его уровня должен предоставлять тактовую частоту. Это может быть оконечное кабельное устройство DCE. Так как маршрутизаторы CISCO являются по умолчанию устройствами DTE, то необходимо явно указать интерфейсу на предоставление тактовой частоты, если этот интерфейс работает в режиме DCE. Для этого используют данную команду (значение устанавливается в битах в секунду).

Формат команды:

clockrate тактовая\_частота

Примервыполнениякоманды:

Router(config)#interface serial 2/0

Router(config-if)#clock rate 56000

Router(config-if)#

После выполнения данной команды тактовая частота для serial 2/0 будет равна 56000 bitspersecond.

Команда «Ip address»

Каждый интерфейс должен обладать своим уникальным ip-адресом – иначе взаимодействие устройств по данному интерфейсу не сможет быть осуществлено. Данная команда используется для задания ip-адреса выбранному интерфейсу.

Формат команды:

ip address A.B.C.D a.b.c.d ,

где A.B.C.Da.b.c.d – ip-адрес и маска подсети соответственно.

Пример выполнения команды:

Switch(config)#interface vlan 1

Switch(config-if)#ip address 172.16.10.5 255.255.0.0

Switch(config-if)#

Результат можно проверить командой

Switch#show ip interface vlan 1

Данной командой интерфейсу vlan 1 назначен ip-адрес 172.16.10.5 с маской подсети 255.255.0.0.

Команда «No»

Данная команда применяется в случае необходимости отменить действие какой-либо команды конфигурирования.

Формат команды:

no команда\_которую\_следует\_отменить

Примервыполнениякоманды:

Switch(config-if)# no shutdown

%LINK-5-CHANGED: Interface Vlan1, changed state to up

%LINEPROTO-5-UPDOWN: Line protocol on Interface Vlan1, changed state to up

Switch(config-if)#

В данном примере использовалась команда shutdown, которая отключает выбранный интерфейс. В итоге после выполнения noshutdown интерфейс включается.

Команда «Encapsulation»

Данная команда обеспечивает инкапсуляцию - метод, используемый многоуровневыми протоколами, в которых уровни добавляют заголовки в модуль данных протокола (protocoldataunit- PDU) из вышележащего.

Формат команды:

encapsulation тип протокола

Пример выполнения команды:

Router(config-if)#encapsulation frame-relay

Router(config-if)#

%LINEPROTO-5-UPDOWN: Line protocol on Interface Serial2/0, changed state to up

В данном примере маршрутизатор Router сможет пересылать пакеты по протоколу FrameRelay.

Команда Speed:

Данная команда позволяет изменять скорость передачи данных через указанный порт в Мб/с.

Пример выполнения команды:

```
Switch(config-if)#speed 10
```
Switch(config-if)#

**НастройкаPortSecurity** 

Для включения режима PortSecurity необходимо применить следующие команды: Switch(config-if)#switchport mode access

Switch(config-if)#switchport port-security

Следующие команды используются для настройки параметров PortSecurity:

Switch(config-if)#switchportport-securitymaximum 3 - эта команда позволяет определять максимальное количество МАС адресов, которые могут быть подключены к указанному интерфейсу.

Существуеттриспособареагированиенанарушениебезопасности: Switch(config-if)#switchport port-security violation restrict Switch(config-if)#switchport port-security violation shutdown Switch(config-if)#switchport port-security violation protect

Первая команда указывает режим реагирование на нарушение. Таким образом, если на ланном интерфейсе олновременно «засветится» третий (неизвестный) МАС алрес, то все пакеты с этого адреса будут отбрасываться, при этом отправляется оповещение syslog, SNMP trap, увеличивается счетчик нарушений (violetion counter).

Вторая команда — «switchportport-security violation shutdown» привыявлениинарушенийпереволитинтерфейсвсостояниееrror-disabledивыключаетего. При этом отправляется оповещение SNMP trap, сообщение syslog и увеличивается счетчик нарушений (violation counter). Кстати, если интерфейс находится в состоянии error-disabled, то самым легким путем разблокировать его, является выключить и включить интерфейс (ввести в настройках интерфейса команду — «shutdown», а потом — «no shundown»).

Если же на интерфейсе введена команда — «switchport port-security violation protect», то при нарушениях, от неизвестного МАС адреса пакеты отбрасываются, но при этом никаких сообщений об ошибках не генерируется.

Список разрешенных МАС-адресов можно задавать вручную, пример команды:

Switch(config-if)#switchport port-security mac-address 0005.5E80.22A3

Либо можно указать sticky режим, при котором запоминаются первые обнаруженные МАС-адреса:

Switch(config-if)#switchport port-security mac-address sticky

Команлавыключениярогt-security:

Switch(config-if)#no switchport port-security

Включение trunk режима на интерфейсе:

Switch(config-if)#switchport mode trunk

Посмотреть данные otrunkпортах можнокомандой

Switch#showinterfacestrunk

В списке выводимых этой командой столбцов есть Native vlan. Это тот трафик, который не должен тегироватьсяпри передаче через trunkсоединение. Если на коммутатор приходит не тегированный кадр, то он автоматически причисляется к Native Vlan (по умолчанию и в нашем случае это VLAN 1). Native VLAN можно менять в целях безопасности. Для этого в режиме настройки транкового порта нужно применить команду: Switch (config-if) #switchport trunk native vlan**X**,  $T_A \mathbb{R}X$  — **HOMepITDICBAIRACHOROFICAL** 

#### 2.5. Контекст администратора

Команда «Configureterminal»

Для конфигурирования устройства, работающего под управлением IOS, следует использовать привилегированную команду configure. Эта команда переводит контекст пользователя в так называемый «режим глобальной конфигурации» и имеет три варианта:

- 1. конфигурирование с терминала;
- 2. конфигурирование из памяти;
- 3. конфигурирование через сеть.

Из режима глобальной конфигурации можно делать изменения, который касаются устройства в целом. Также данный режим позволяет входить в режим конфигурирования определенного интерфейса.

Примервыполнениякоманды: Router#configure terminal

Enter configuration commands, one per line. End with CNTL/Z. Router(config)#

Переход в режим глобальной конфигурации, о чем свидетельствует изменившийся вид приглашения командной строки.

Команда «Copy»

После настройки коммутатора рекомендуется сохранять его текущую конфигурацию. Информация помещается в энергонезависимую память и хранится там столько, сколько нужно. При необходимости все настройки могу быть восстановлены или сброшены.

Формат команды:

copyrunning-configstartup-config – команда для сохранения конфигурации copystartup-configrunning-config – команда для загрузки конфигурации

Примервыполнениякоманды:

Switch#copy running-config startup-config

Buildingconfiguration...

[OK]

Switch#

В данном примере текущая конфигурация коммутатора была сохранена в энергонезависимую память.

Команда «Show»

Show (англ. - показывать) – одна из наиболее важных команд, использующихся при настройке коммутаторов. Она применяется для просмотра информации любого рода и применяется практически во всех контекстах. Эта команда имеет больше всех параметров.

Здесь будут рассмотрены только те параметры, которые требуются в рамках данного курса. Другие параметры студент может изучить самостоятельно.

Параметр «running-config» команды «Show»

Для просмотра текущей работающей конфигурации коммутатора используется данная команда.

Примервыполнениякоманды:

Switch#show running-config

!

version 12.1

hostname Switch

…

!

На экран выводится текущие настройки коммутатора.

Параметр «startup-config» команды «Show»

Для просмотра сохраненной конфигурации используется данная команда.

Пример выполнения команды:

```
Switch#showstartup-config
```
Using 1540 bytes

```
!
```
version 12.1

!

```
…
```
Если энергонезависим память не содержит информации, тогда коммутатор выдаст сообщение о том, что конфигурация не была сохранена.

Пример выполнения команды:

Switch #showstartup-config

startup-config is not present

Switch #

Вывод сообщения о том, что в памяти отсутствует какая-либо информация.

Параметр «ip route» команды «Show»

Данная команда применяется для просмотра таблицы маршрутов.

Пример выполнения команды:

Router#showiproute

Codes: C - connected, S - static, I - IGRP, R - RIP, M - mobile, B - BGP D - EIGRP, EX - EIGRP external, O - OSPF, IA - OSPF inter area N1 - OSPF NSSA external type 1, N2 - OSPF NSSA external type 2 E1 - OSPF external type 1, E2 - OSPF external type 2, E - EGP i - IS-IS, L1 - IS-IS level-1, L2 - IS-IS level-2, ia - IS-IS inter area \* - candidate default, U - per-user static route, o - ODR P - periodic downloaded static route

Gateway of last resort is 0.0.0.0 to network 0.0.0.0

C 192.168.1.0/24 is directly connected, FastEthernet0/0

C 192.168.2.0/24 is directly connected, Serial2/0

S 192.168.3.0/24 is directly connected, Serial2/0

S 192.168.4.0/24 is directly connected, Serial2/0

S 192.168.5.0/24 is directly connected, Serial2/0

S\* 0.0.0.0/0 is directly connected, Serial2/0

#### Router#

Параметр «ip protocols» команды «Show»

Данная команда используется для просмотра протоколов маршрутизации, включенных на данном устройстве.

Пример выполнения команды:

Router#show ip protocols

Routing Protocol is "rip"

Sending updates every 30 seconds, next due in 18 seconds Invalid after 180 seconds, hold down 180, flushed after 240 Outgoing update filter list for all interfaces is not set Incoming update filter list for all interfaces is not set Redistributing: rip Default version control: send version 1, receive any version Interface Send Recv Triggered RIP Key-chain FastEthernet0/0 1 2 1 Serial2/0 1 2 1 Automatic network summarization is in effect Maximum path: 4 Routing for Networks: 192.168.1.0 192.168.2.0 Passive Interface(s): Routing Information Sources: Gateway Distance Last Update 192.168.2.2 120

Distance: (default is 120)

Router#

Параметр port-security команды «Show»

Данная команда используется для просмотра параметровPort-Security, включенных на данном устройстве.

Пример выполнения команды:

Router#showport-security

Команда «Ping»

Для проверки связи между устройствами сети можно использовать данную команду. Она отправляет эхо-запросы указанному узлу сети и фиксирует поступающие ответы.

Формат команды:

ping A.B.C.D

Пример выполнения команды:

Router#ping 77.134.25.133

Type escape sequence to abort.

Sending 5, 100-byte ICMP Echos to 77.134.25.133, timeout is 2 seconds:

..!!!

Successrate is 60 percent (3/5)

Каждый ICMP-пакет, на который был получен ответ, обозначается восклицательным знаком, каждый потерянный пакет – точкой.

#### 2.6. Контекст пользователя

Команда «Enable»

Выполнение конфигурационных или управляющих команд требует вхождения в привилегированный режим, используя данную команду.

Пример выполнения команды:

Router>enable

Router#

При вводе команды маршрутизатор перешел в привилегированный режим. Для выхода из данного режима используется команда disable или exit.

Также следует отметить, что в данном контексте можно пользоваться командой

showдля просмотра некоторой служебной информации.

## 2.7. Конфигурирование сетевого устройста при через Serial подключение.

 Для внешнего конфигурирования сетевого устройства необходимо подключить к нему другое устройство через Serial подключение. Далее на соединенном устройственужно запустить терминал (окно с параметрами для терминала показано на рис.10). После подтверждения параметров мы попадаем в консоль, и если все настроено правильно, появляется приглашение коммандной строки сетевого устройства, после чего можно начинать настройку, аналогично настройке через CLI.

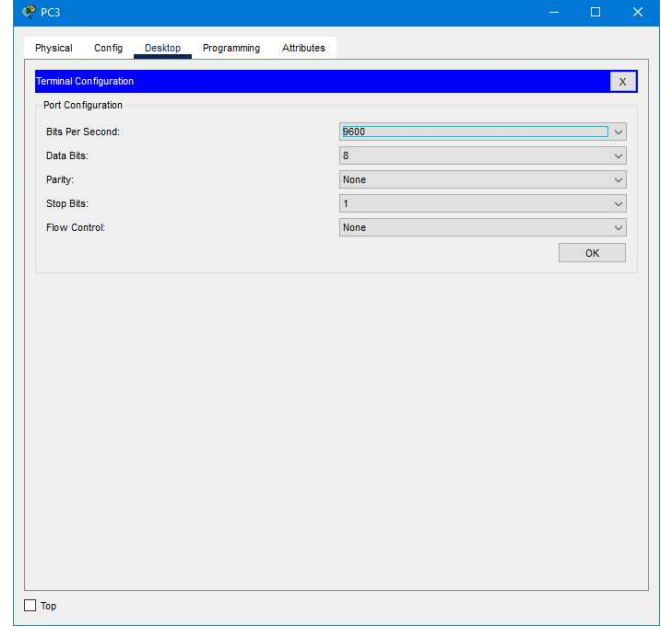

Рис.10 Окно настройки параметров соединения через терминал

## 3. Задание.

Задание: построить локальную сеть, состоящую из 2х сегментов на основе коммутаторов в каждом из которых находится Aи Bкомпьютеров соответственно. Коммутаторы соединены друг с другом при помощи кроссовера. Все устройства должны находиться в одной подсети (192.X.Y.n, где X-номер группы, Y-номер варианта, n-номер устройства). Необходимо добиться свободной пересылки пакетов между устройствами сети. Один из коммутаторов необходимо сконфигурировать через устройство, подключенное по консольному (RS 232)порту. Между коммутаторами настроить trunkрежим соединения и продемонстрировать различие в структуре пакетов, пересылаемых между двумя коммутаторами и между клиентскими устройствами и коммутаторами (для этого необходимо изменить номер NativeVLANдля trunkсоединения). Для одного из интерфейсов, по которому соединены коммутаторы, включить Port-Security и ограничить максимальное количество устройств в сети. Продемонстрировать работу PortSecurityпри добавлении нового устройства в сеть.

Дополнительно: на одном из коммутаторов настроить доступ к консоли коммутатора через telnetи установить пароль для этого подключения.

#### 4. Контрольные вопросы.

- 1. Какие протоколы физического уровня были использованы в данной работе?
- 2. Чем отличаются режимы работы trunk и access?
- 3. Для чего необходимо использовать PortSecurity?
- 4. Какие протоколы канального и физического уровня были использованы в данной работе? Для чего эти протоколы предназначены?
- 5. Какие режимы работы PortSecurity существуют, и чем они отличаются между собой?
- 6. Что такое VLAN и для чего он применяется?

## 5. Рекомендруемые источники.

-

1. Галкин В.А., Григорьев Ю.А. Телекоммуникации и сети: Учеб. пособие для вузов.

М.: Изд-во МГТУ им. Н.Э. Баумана, 2003.

2.Олифер В.Г., Олифер Н.А Компьютерные сети. Принципы, технологии, протоколы 3-е издание. Учебное пособие, СПб.:Питер 2007

3. Степанов А.Н. Архитектура вычислительных систем и компьютерных сетей, СПб.:

Питер 2007

4.AccessиTrunkпорты: [Электронный ресурс].URL: https://study-ccna.com/access-andtrunk-ports (Дата обращения: 25.05.2023)

5.Настройка Accessи Trunkинтерфейсов: [Электронный ресурс]. URL: https://www.cisco.com/en/US/docs/switches/datacenter/nexus5000/sw/configuration/nxos/ Cisco Nexus 5000 Series NX-OS Software Configuration Guide chapter9.pdf (Дата обращения: 25.05.2023)